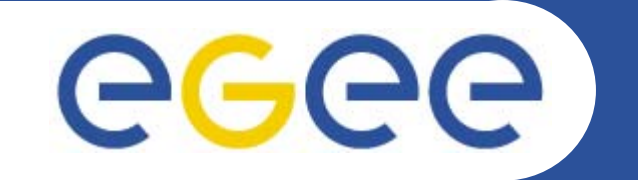

# **Запуск задач <sup>в</sup> EGEE (gLite 3.0)**

*Олешко С.Б. Петербургский институт ядерной физики г.Гатчина*

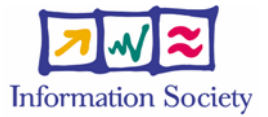

**www.eu-egee.org**

EGEE-II INFSO-RI-031688

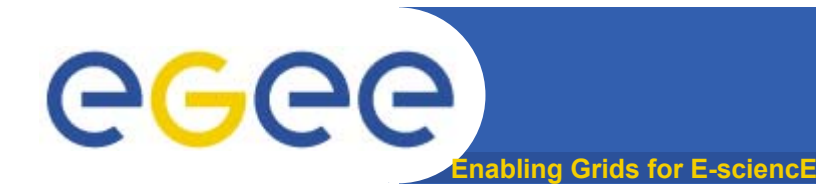

- • **Наличие сертификата, выданного одним из CA, который признан <sup>в</sup> EGEE (РДИГ)**
- **Быть членом одной из виртуальных организаций EGEE (РДИГ) или Регионального Грид (nw\_ru)**
- • **Быть зарегистрированным пользователем машины, на которой установлен элемент ПО gLite User Interface (UI)**

Перед началом работы создаём proxy сертификат **voms-proxy-init --voms gilda** 

# **При этом нужно будет ввести пароль, которым защищён сертификат.**

**По умолчанию время жизни такого сертификата равно 12 часам. Для получения информации <sup>о</sup> proxyсертификате можно воспользоваться следующей командой:**

# **voms-proxy-info –all**

**Enabling Grids for E-sciencE**

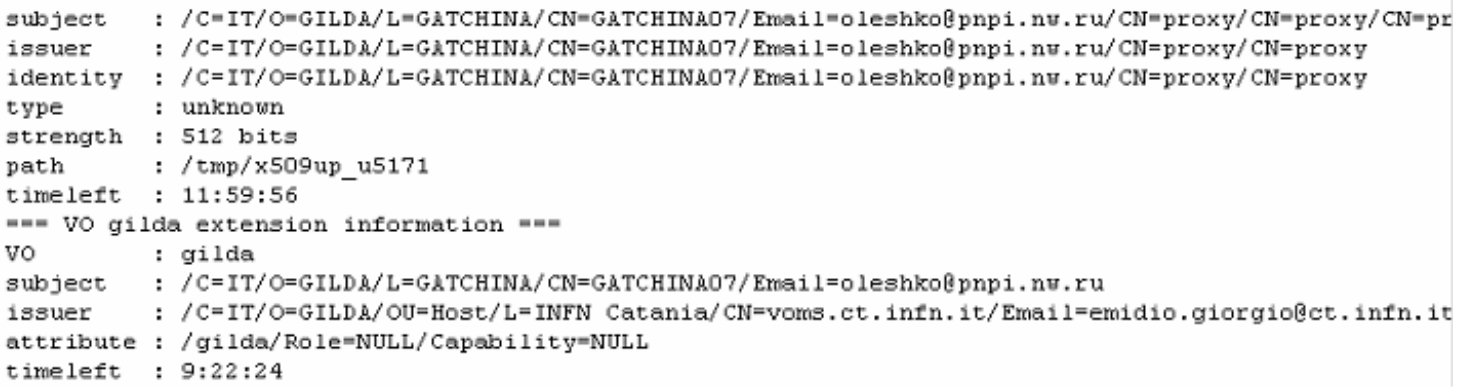

egee

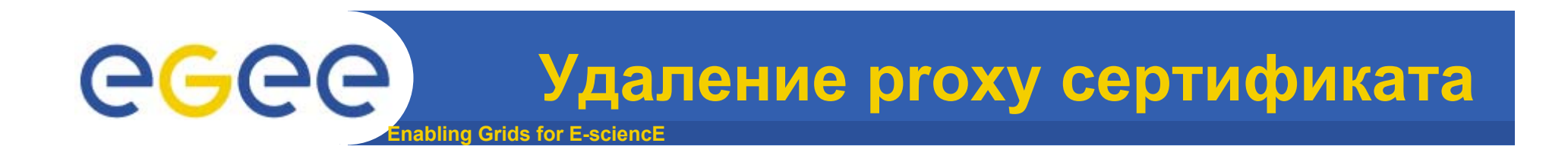

• **По окончании сеанса работы рекомендуется уничтожить proxy сертификат voms-proxy-destroy**

# **Job Management Services**

**Enabling Grids for E-sciencE**

- • **Сервисы управления заданиями (Job Management Services )**
	- **computing element**
		- *job management (запуск <sup>и</sup> управление заданиями)*
		- *Информирование <sup>о</sup> своих характеристиках <sup>и</sup> статусе*
	- **workload management**
		- •*управление запуском заданий*
	- **accounting**
		- • *учёт <sup>и</sup> статистика вычислительных, сетевых ресурсов <sup>и</sup> ресурсов памяти*
	- F **job provenance**
		- • *сохранение данных <sup>о</sup> запущенных заданиях, условий выполнения <sup>и</sup> окружения <sup>и</sup> <sup>т</sup>.п. На длительный период времени*
			- o **debugging, post-mortem analysis, comparison of job execution**
	- **package manager**
		- • *автоматизация процессов установки, обновления, настройки <sup>и</sup> удаления пакетов программ*
			- o **расширение традиционных кластерных систем для Грид**

eeee

# egee **Enabling Grids for E-sciencE**

# управлению заданиями

- • **Пользователь управляет заданиями через подсистему управления загрузкой (Workload Management System - WMS);**
- • **Основная задача WMS - планирование <sup>и</sup> управление распределенными ресурсами <sup>в</sup> системе Grid;**
- • **Что может пользователь?**
	- Посылать задачи на выполнение;
	- Выполнять задачи на наиболее подходящих для этого ресурсах (WMS автоматически оптимизирует использование ресурсов);
	- Получать информацию <sup>о</sup> состоянии задач;
	- Получать результаты выполнения задач.
- • **Есть 2 различных пользовательских интерфейса для выполнения этих задач:**
	- интерфейс командной строки
	- графический интерфейс

# **JDL: Job Description Language** egee **Enabling Grids for E-sciencE**

- • **JDL определяет характеристики задания, которые будут использоваться для выбора оптимального ресурса для его запуска.**
	- Характеристики самого задания
	- Требования <sup>к</sup> компьютерным ресурсам (<sup>и</sup> <sup>к</sup> software)
	- Требования <sup>к</sup> входным <sup>и</sup> выходным данным
- $\bullet$  JDL **состоит из предложений типа:** *Attribute = value; Attribute = value;* **где value может быть Boolean, Integer, String.**

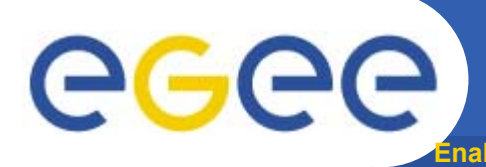

**JDL: атрибуты**

## **JobType**

*Normal*, *Interactive*, *MPICH*, *Checkpointable*

**Enabling Grids for E-sciencE**

**Executable** (mandatory)

Имя выполняемой программы

## **Arguments** (optional)

Параметры программы

## **StdOutput**, **StdError** (optional)

Стандартный input/output/error

## **InputSandbox** (optional)

Список файлов на UI, которые необходимы для выполнения задания.

Эти файлы будут переданы на удаленный узел.

## **OutputSandbox** (optional)

Список файлов, сгенерированных заданием, которые должны быть затребованы на UI

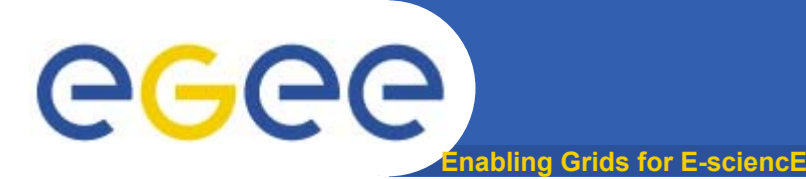

# **Job Requirements**

- Требования (Requirements)
	- **Определяют требования на ресурсы**
	- **Определяются, используя <sup>т</sup>.н. GLUE атрибуты ресурсов, опубликованных <sup>в</sup> Информационной Системе ГРИД**
- $\bullet$ Например:

Requirements = other.GlueCEUniqueID == "grid010.ct.infn.it:2119/jobmanager-lcgpbs-long"; Requirements = Member("POVRAY-3.5",other.GlueHostApplicationSoftwareRunTimeEnvironment);

Requirements = other.GlueCEStateFreeCPUs > 100;

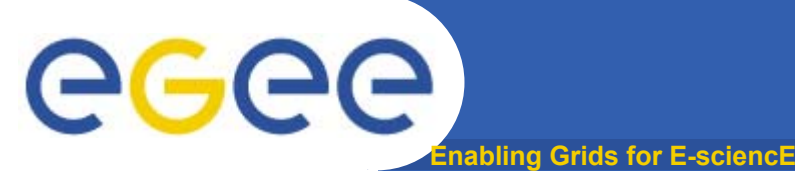

- • **Rank**
	- **Как ранжировать ресурсы, которые удовлетворяют специфицированным требованиям**
	- **Выбирается CE <sup>с</sup> наивысшим рангом, например:**
		- **Rank=** *- other.GlueCEStateEstimatedResponseTime* **(наименьшее время доступа)**
		- **Rank=** *other.GlueCEStateFreeCPUs* **(наибольшее количество CPUs)**
		- **Rank=** *(other.GlueCEStateWaitingJobs == 0 ? other.GlueCEStateFreeCPUs : other.GlueCEStateWaitingJobs)*

# **Пример (hostname.jdl)**

- **Enabling Grids for E-sciencE** i.. JobType = "Normal"; Тип задания
- ii. Executable <sup>=</sup>"/bin/hostname"; Имя задания, которое будет запущено <sup>в</sup> Грид
- iii. StdOutput <sup>=</sup>"hostname.out"; Имя файла стандартного вывода.
- iv. StdError <sup>=</sup>"hostname.err"; Имя файла, куда будут выводиться сообщения об ошибках.
- v. OutputSandbox = {"hostname.err","hostname.out"}; Список файлов, которые будут созданы заданием <sup>и</sup> сохранены для получения на UI**.**
- vi. Arguments <sup>=</sup>"-f";

Аргументы, которые будут переданы, как строка, для исполняемого задания. Разделяются пробелом.

# vii. ShallowRetryCount = 3;

Количество попыток перезапуска задания, если оно ещё не попадёт на удалённый узел для выполнения.

viii. RetryCount = 0;

Количество попыток перезапуска задания, когда оно уже попало на удалённый узел для выполнения. Рекомендуется оставлять = 0.

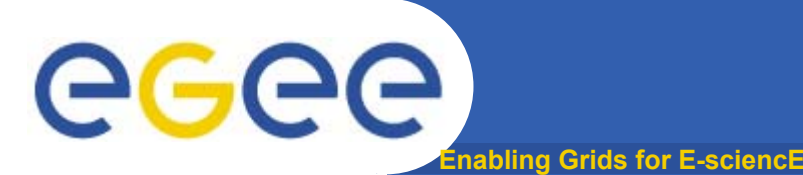

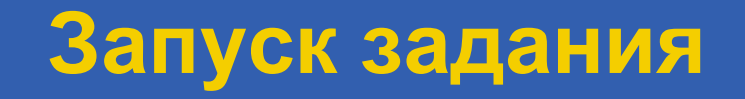

**glite-job-submit -o myIds hostname.jdl**

**Selected Virtual Organisation name (from proxy certificate extension): gilda Connecting to host glite-rb.ct.infn.it, port 7772 Logging to host glite-rb.ct.infn.it, port 9002**

**================================ glite-job-submit Success ========= The job has been successfully submitted to the Network Server. Use glite-job-status command to check job current status. Your job identifier is:**

**- https://glite-rb.ct.infn.it:9000/M64BYxrGYGDnr-naeIFKqw**

**The job identifier has been saved in the following file: /home/gcw/tutorial/myIds** 

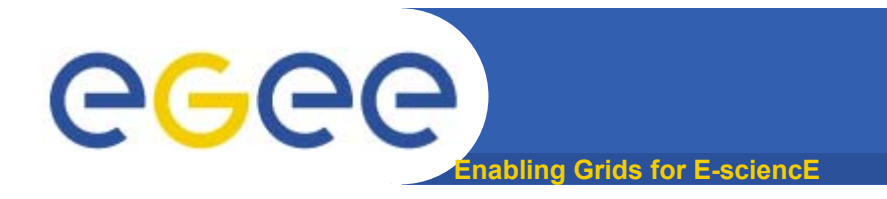

# **glite-job-submit**

- • **Опции команды glite-job-submit**
	- **--vo <vo name> - запуск задания <sup>с</sup> ВО, отличном от значения по умолчанию**
	- **--output, -o <output file> - сохранить jobid <sup>в</sup> файле**
	- **--resource, -r <resource value> - запустить задание на определённом ресурсе**
	- **--nomsgi – запрещение вывода <sup>в</sup> стандартные файлы вывода <sup>и</sup> ошибок**

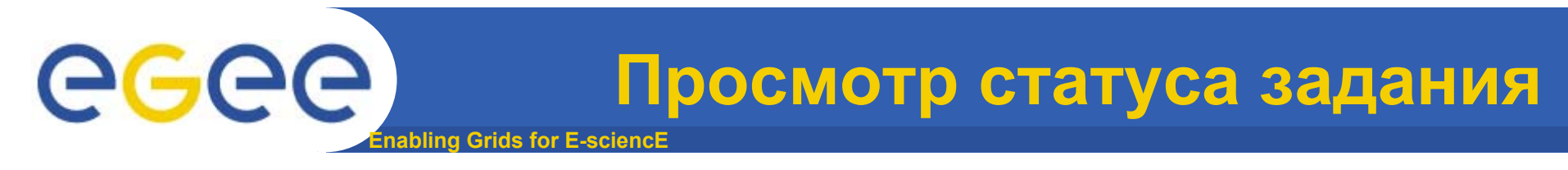

# **glite-job-status -i myIds**

**\*\*\*\*\*\*\*\*\*\*\*\*\*\*\*\*\*\*\*\*\*\*\*\*\*\*\*\*\*\*\*\*\*\*\*\*\*\*\*\*\*\*\*\*\*\*\*\*\*\*\*\*\*\*\*\*\*\*\*\*\***

### **BOOKKEEPING INFORMATION:**

**Status info for the Job : https://glite-rb.ct.infn.it:9000/M64BYxrGYGDnr-naeIFKqw Current Status: Running Status Reason: Job successfully submitted to Globus Destination: trigrid-ce00.unime.it:2119/jobmanager-lcgpbs-short Submitted: Fri Jun 2 12:04:16 2006 CEST\*\*\*\*\*\*\*\*\*\*\*\*\*\*\*\*\*\*\*\*\*\*\*\*\*\*\*\*\*\*\*\*\*\*\*\*\*\*\*\*\*\*\*\*\*\*\*\*\*\*\*\*\*\*\*\*\*\*\*\*\*** 

# **Выполнение задания**

**bling Grids for E-sciencE** 

**SUBMITTED - задание послано пользователем, но пока не обработано Network Server WAITING - задание принято Network Server, но ещё не обработано Workload Manager READY - заданию назначен Computing Element, но оно туда ещё не передано SCHEDULED - задание ожидает в очереди на Computing Element RUNNING - задание выполняется DONE - задание завершилось ABORTED - задание снято WMS (<sup>т</sup>.к. слишком долгое, срок действия сертификата истёк, <sup>и</sup> <sup>т</sup>.<sup>п</sup>.) CANCELLED - задание снято пользователемCLEARED - Output Sandbox передан на User Interface** 

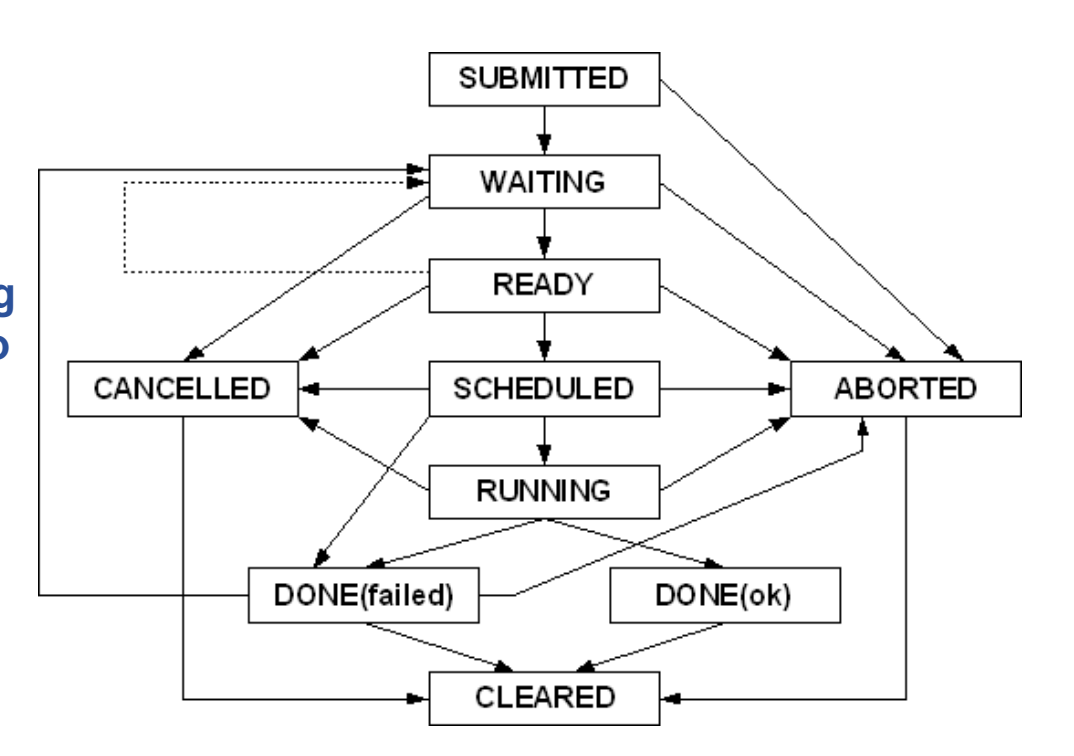

egee

# egec **Получение выходных данных Enabling Grids for E-sciencE**

• **Когда задание завершилось (статус Done), файлы, указанные <sup>в</sup> атрибуте** OutputSandbox могут быть переданы на UI, с которого было запущено задание.

# **glite-job-output --dir -i myIds**

**Retrieving files from host: glite-rb.ct.infn.it ( for https://glite-rb.ct.infn.it :9000/1yO1XFjV3-YCqROfyIcgSw )**

**\*\*\*\*\*\*\*\*\*\*\*\*\*\*\*\*\*\*\*\*\*\*\*\*\*\*\*\*\*\*\*\*\*\*\*\*\*\*\*\*\*\*\*\*\*\*\*\*\*\*\*\*\*\*\*\*\*\*\*\*\*\*\*\*\*\*\*\*\***

# **JOB GET OUTPUT OUTCOME**

**Output sandbox files for the job: - https://glite-rb.ct.infn.it:9000/1yO1XFjV3-YCqROfyIcgSw have been successfully retrieved and stored in the directory: /home/gcw/tutorial/gcw\_1yO1XFjV3-YCqROfyIcgSw**

# **Просмотр доступных узлов**

#### • **Ещё до запуска задания можно просмотреть список доступных узлов, удовлетворяющих требованиям задания**

**glite-job-list-match hostname.jdl**

**Selected Virtual Organisation name (from proxy certificate extension): gilda Connecting to host glite-rb.ct.infn.it, port 7772**

**\*\*\*\*\*\*\*\*\*\*\*\*\*\*\*\*\*\*\*\*\*\*\*\*\*\*\*\*\*\*\*\*\*\*\*\*\*\*\*\*\*\*\*\*\*\*\*\*\*\*\*\*\*\*\*\*\*\*\*\*\*\*\*\*\*\*\*\*\*\*\*\*\*\*\***

#### **COMPUTING ELEMENT IDs LIST**

**Enabling Grids for E-sciencE**

**The following CE(s) matching your job requirements have been found:**

#### **\*CEId\***

eeee

**dgt01.ui.savba.sk:2119/jobmanager-lcgpbs-infinite dgt01.ui.savba.sk:2119/jobmanager-lcgpbs-long dgt01.ui.savba.sk:2119/jobmanager-lcgpbs-short gilda01.ihep.ac.cn:2119/jobmanager-lcgpbs-infinite gilda01.ihep.ac.cn:2119/jobmanager-lcgpbs-long gilda01.ihep.ac.cn:2119/jobmanager-lcgpbs-short gildace.oact.inaf.it:2119/jobmanager-lcgpbs-infinite gildace.oact.inaf.it:2119/jobmanager-lcgpbs-long gildace.oact.inaf.it:2119/jobmanager-lcgpbs-short grid-ce.bio.dist.unige.it:2119/jobmanager-lcgpbs-long grid-ce.bio.dist.unige.it:2119/jobmanager-lcgpbs-short**

**……………………………………………………………..**

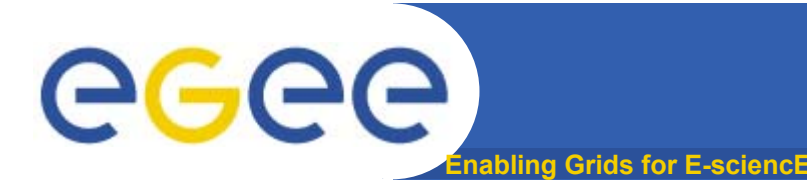

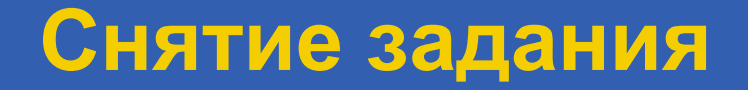

#### • **Задание может быть снято пользователем glite-job-cancel -i myIds**

**Are you sure you want to remove specified job(s)? [y/n]n :y**

**=================== glite-job-cancel Success====================**

**The cancellation request has been successfully submitted for the following job(s)**

**===========================================================**

**- https://lxshare0234.cern.ch:9000/dAE162is6EStca0VqhVkog**